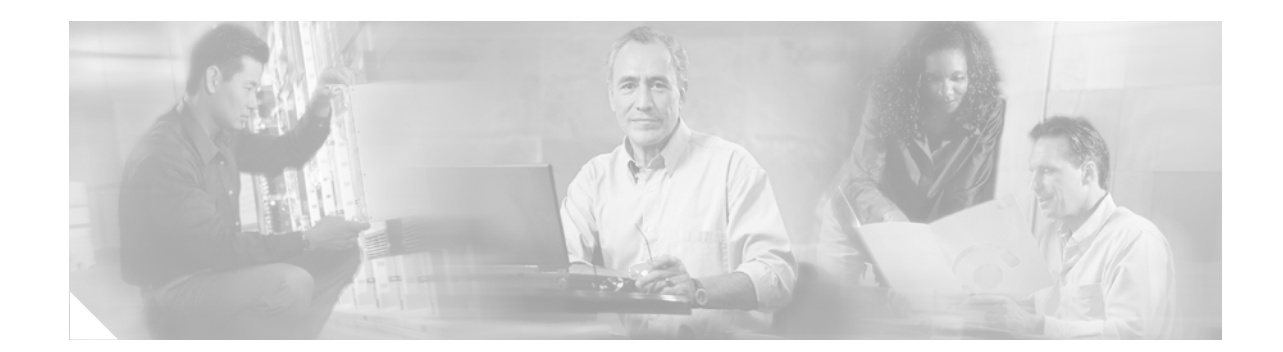

# **BGP Support for Named Extended Community Lists**

The BGP Support for Named Extended Community Lists feature introduces the ability to configure extended community lists using names in addition to the existing numbered format.

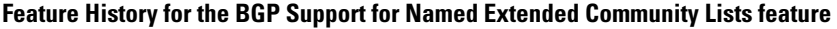

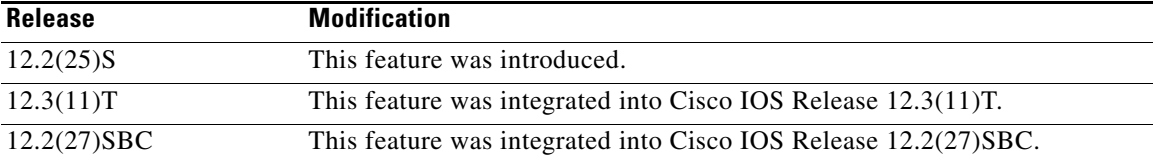

### **Finding Support Information for Platforms and Cisco IOS Software Images**

Use Cisco Feature Navigator to find information about platform support and Cisco IOS software image support. Access Cisco Feature Navigator at [http://www.cisco.com/go/fn.](http://www.cisco.com/go/fn) You must have an account on Cisco.com. If you do not have an account or have forgotten your username or password, click **Cancel** at the login dialog box and follow the instructions that appear.

# **Contents**

- **•** [How to Configure Named Extended Community Lists, page 2](#page-1-0)
- **•** [Configuration Examples for Named Extended Community Lists, page 3](#page-2-0)
- **•** [Additional References, page 4](#page-3-0)
- **•** [Command Reference, page 5](#page-4-0)

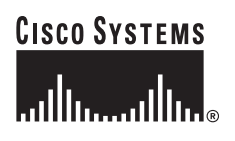

1

# <span id="page-1-0"></span>**How to Configure Named Extended Community Lists**

This section contains the following tasks:

- **•** [Configuring Named Extended CommunityLists, page 2](#page-1-1)
- **•** [Verifying Named Extended Community-list Configuration, page 3](#page-2-1)

### <span id="page-1-1"></span>**Configuring Named Extended CommunityLists**

Perform this task to configure a named extended community list.

### **SUMMARY STEPS**

- **1. enable**
- **2. configure terminal**
- **3. ip extcommunity-list** *expanded-list-number* [**expanded** *list-name* {**permit** | **deny**} [*regular-expression*] | *standard-list-number* | **standard** *list-name* {**permit** | **deny**} [**rt** *extcom-value*] [**soo** *extcom-value*] ]
- **4. end**

### **DETAILED STEPS**

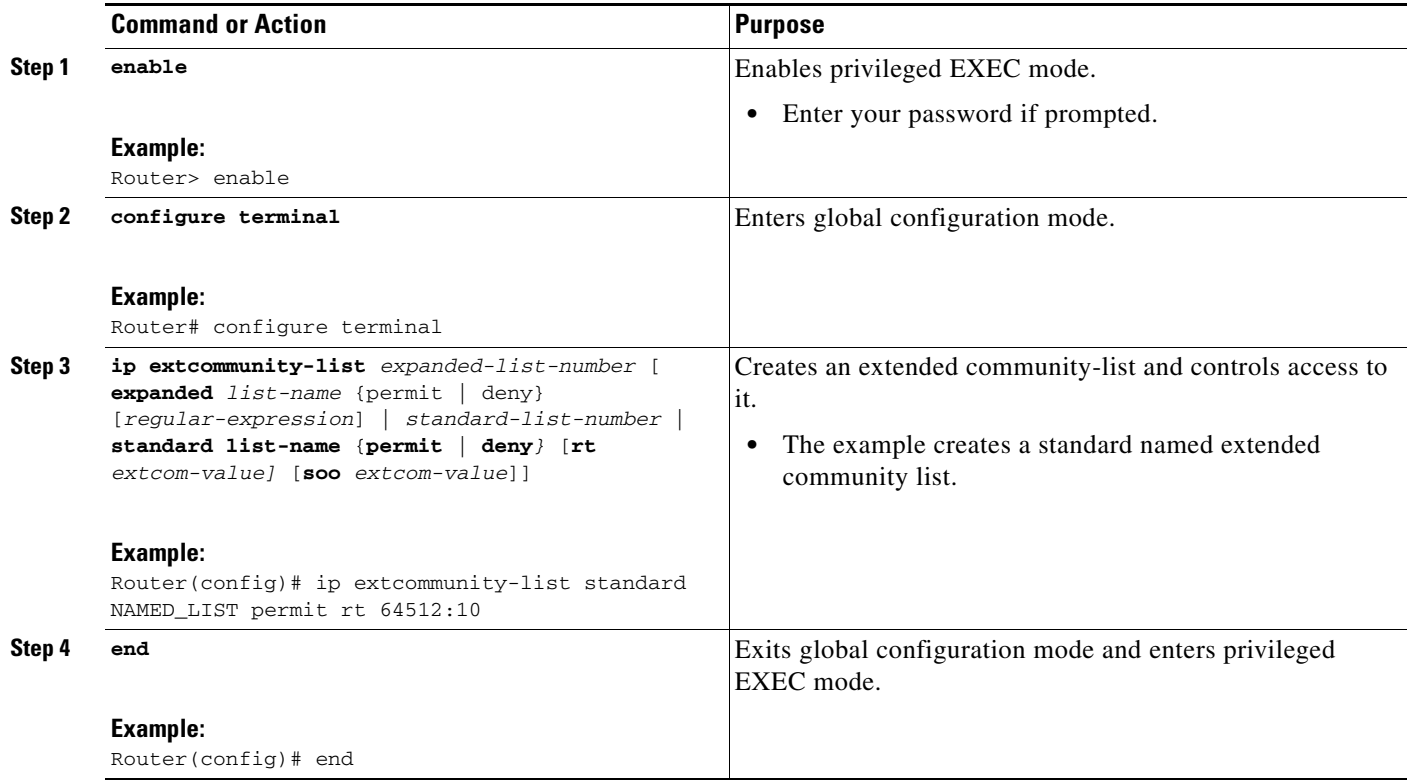

### <span id="page-2-1"></span>**Verifying Named Extended Community-list Configuration**

Perform this task to verify the configuration of a named extended community list.

### **SUMMARY STEPS**

**1. show ip extcommunity-list** [*list-number* | *list-name*]

### **DETAILED STEPS**

 $\mathbf I$ 

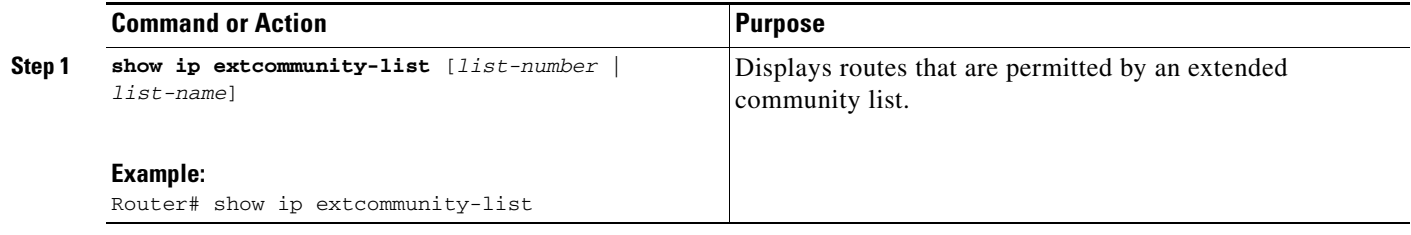

# <span id="page-2-0"></span>**Configuration Examples for Named Extended Community Lists**

The following examples show how to configure and verify this feature:

- **•** [Named Extended Community-list Configuration: Example, page 3](#page-2-2)
- **•** [Named Extended Community-list Verification: Example, page 3](#page-2-3)

### <span id="page-2-2"></span>**Named Extended Community-list Configuration: Example**

The following example creates and configures a named extended community list that will permit routes only from route target 64512:10 and will implicitly deny all other routes:

Router(config)# **ip extcommunity-list standard NAMED\_LIST permit rt 64512:10**

### <span id="page-2-3"></span>**Named Extended Community-list Verification: Example**

The following example uses the **show ip extcommunity-list** EXEC command to display routes that are locally permitted by a named extended community list:

```
Router# show ip extcommunity-list
```

```
Standard extended community-list NAMED_LIST
      10 deny RT:64512:10
```
 $\mathsf I$ 

# <span id="page-3-0"></span>**Additional References**

The following sections provide references related to the BGP Support for Named Extended Community Lists feature.

### **Related Documents**

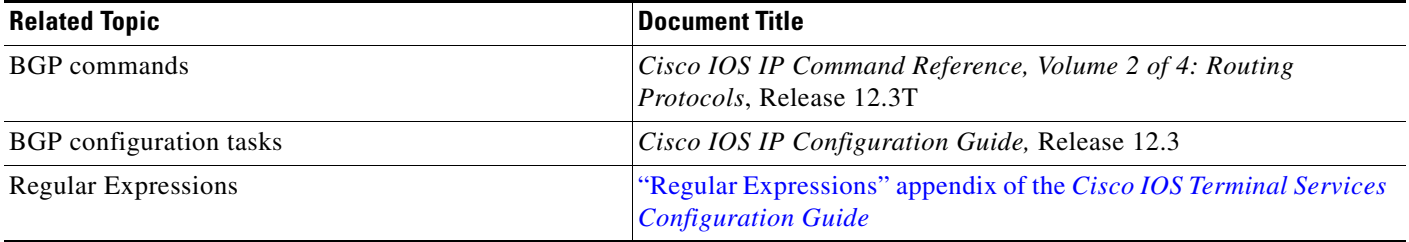

### **Standards**

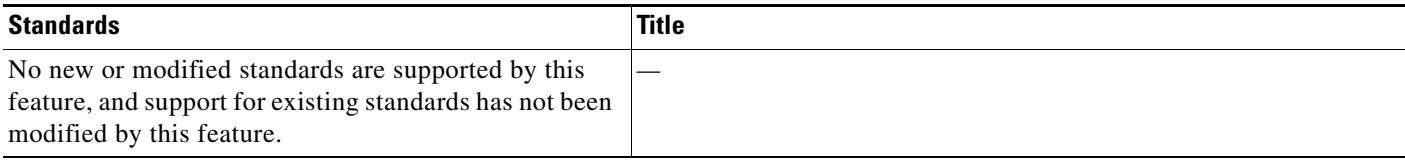

### **MIBs**

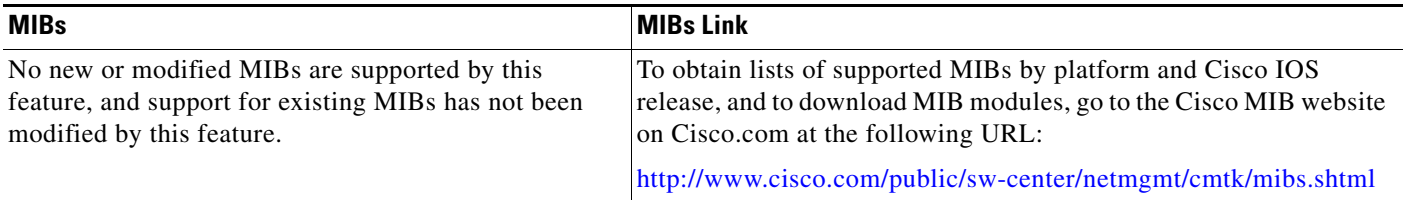

### **RFCs**

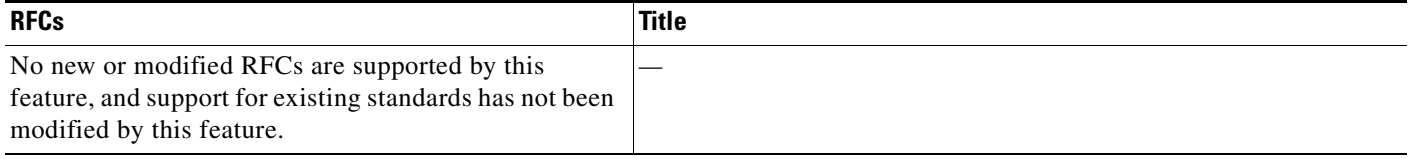

П

# **Technical Assistance**

 $\mathsf{I}$ 

 $\overline{\phantom{a}}$ 

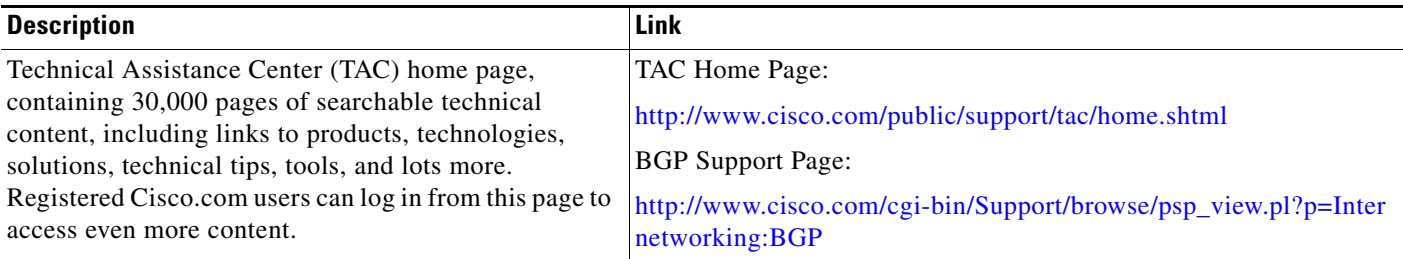

# <span id="page-4-0"></span>**Command Reference**

This section documents modified commands.

- **• [ip extcommunity-list](#page-5-0)**
- **• [show ip extcommunity-list](#page-10-0)**

Ι

# <span id="page-5-0"></span>**ip extcommunity-list**

To create an extended community list to configure Virtual Private Network (VPN) route filtering, use the **ip extcommunity-list** command in global configuration mode. To delete the extended community list, use the **no** form of this command.

### **Global Configuration Mode CLI**

- **ip extcommunity-list** *expanded-list* | **expanded** *list-name* {**permit** | **deny**} [*regular-expression*] | *standard-list* | **standard** *list-name* {**permit** | **deny**} [**rt** *value*] [**soo** *value*]
- no **ip extcommunity-list** *expanded-list* | **expanded** *list-name* | *standard-list* | **standard** *list-name*

To enter IP Extended community-list configuration mode to create or configure an extended community-list, use the **ip extcommunity-list** command in global configuration mode. To delete the entire extended community list, use the **no** form of this command. To delete a single entry, use the **no** form in IP Extended community-list configuration mode.

**ip extcommunity-list** *expanded-list* | **expanded** *list-name* | *standard-list* | **standard** *list-name* 

**no ip extcommunity-list** *expanded-list* | **expanded** *list-name* | *standard-list* | **standard** *list-name*

### **Expanded IP Extended Community-List Configuration Mode CLI**

- [*sequence-number*] **deny** [*regular-expression*] | **exit** | **permit** [*regular-expression*] | **resequence** [*starting-sequence*] [*sequence-increment*]
- **default** {*sequence-number* | **deny** [*regular-expression*] | **exit** | **permit** [*regular-expression*] | **resequence** [*starting-sequence*] [*sequence-increment*]}
- **no** {*sequence-number* | **deny** [*regular-expression*] | **permit** [*regular-expression*] | **resequence** [*starting-sequence*] [*sequence-increment*]}

### **Standard IP Extended Community-List Configuration Mode CLI**

- [*sequence-number*] **deny** [**rt** *value*] [**soo** *value*] | **exit** | **permit** [**rt** *value*] [soo *value*] | **resequence** [*starting-sequence*] [*sequence-increment*]
- default {*sequence-number* | **deny** [**rt** *value*] [**soo** *value*] | **exit** | **permit** [**rt** *value*] [**soo** *value*] | **resequence** [*starting-sequence*] [*sequence-increment*]}
- **no** {*sequence-number* | **deny** [**rt** *value* | **soo** *value*] | **permit** [**rt** *value*] [**soo** *value*] | **resequence** [*starting-sequence*] [*sequence-increment*]}

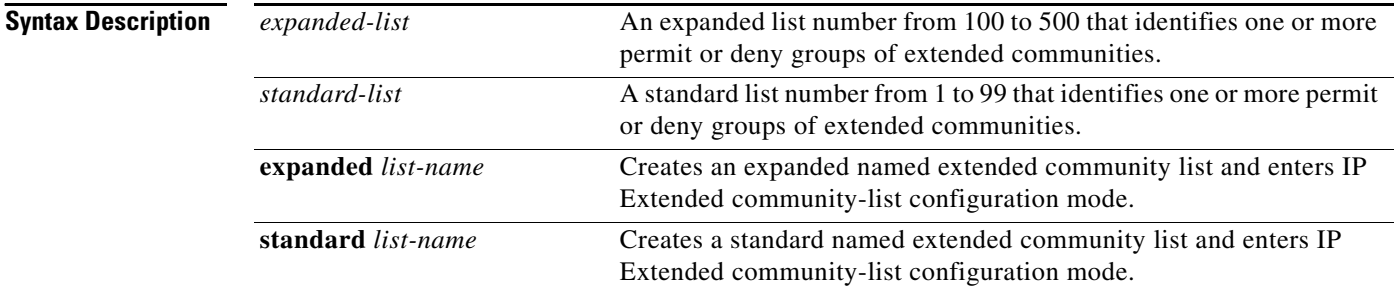

#### **Cisco IOS Release: Multiple Releases (see the Feature History table)**

I

 $\overline{\phantom{a}}$ 

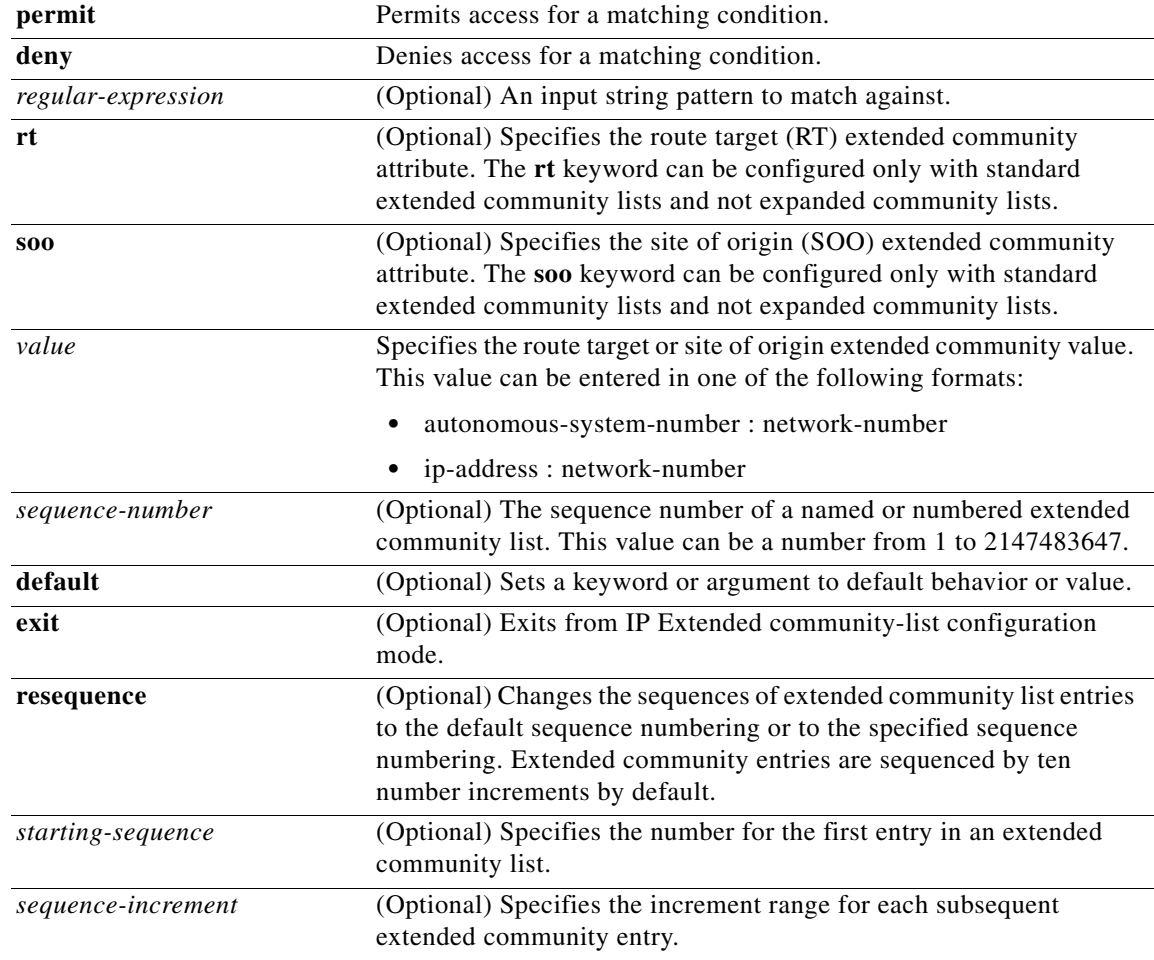

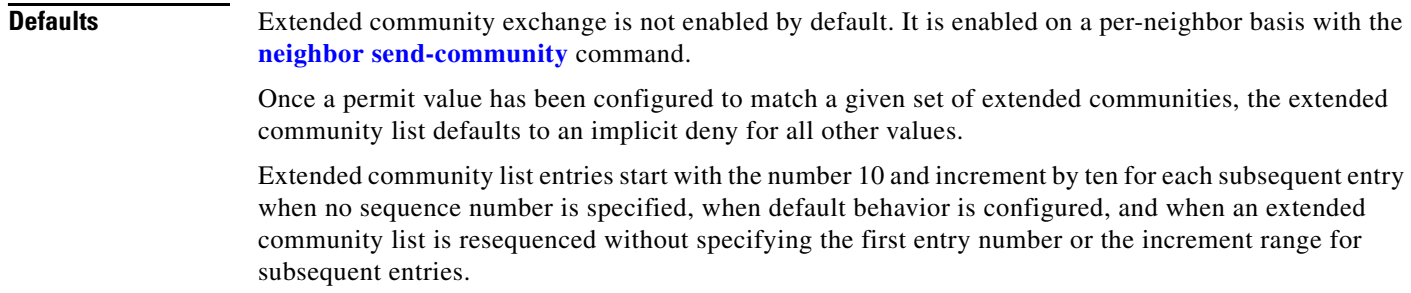

### **Command Modes** Global configuration IP Extended community-list configuration

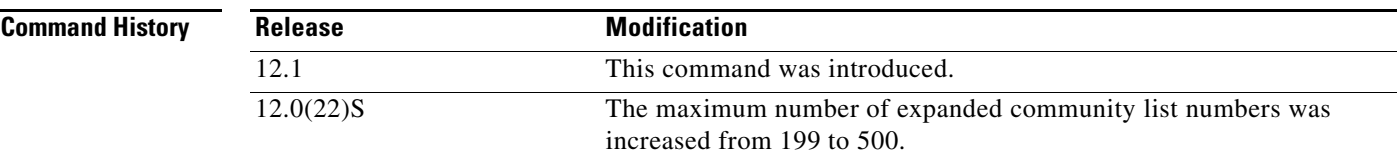

**Cisco IOS Release: Multiple Releases (see the Feature History table)**

Ι

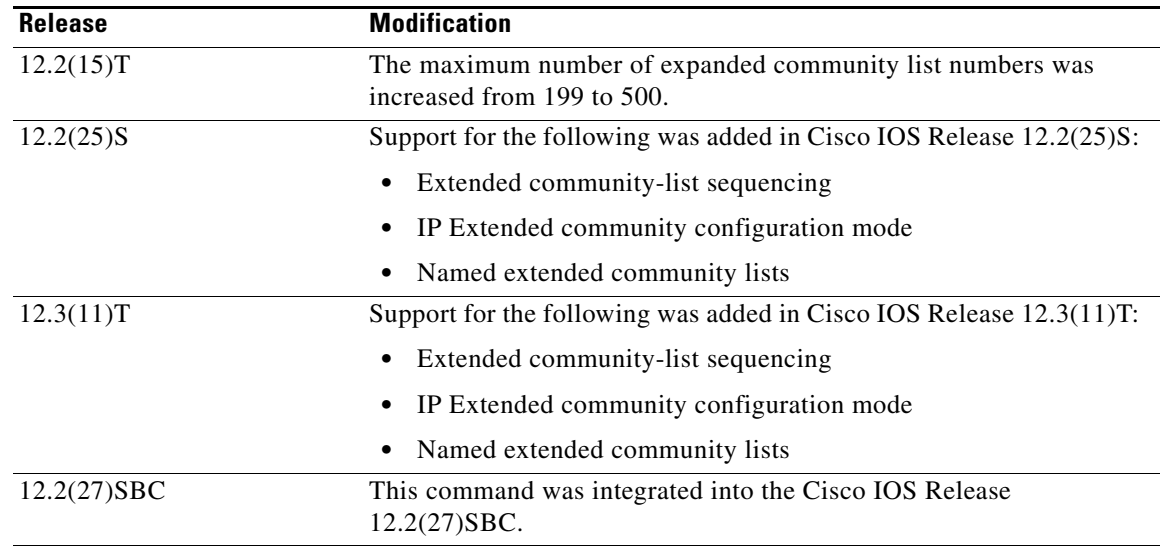

**Usage Guidelines** The **ip extcommunity-list** command is used to configure named or numbered extended community lists. Extended community attributes are used to filter routes for VPN routing and forwarding instances (VRFs) and Multiprotocol Label Switching (MPLS) Virtual Private Networks (VPNs). All of the standard rules of access lists apply to the configuration of extended community lists. The route target (RT) and site of origin (SOO) extended community attributes are supported by the standard range of extended community lists. Regular expressions are supported in expanded extended community lists. For information about configuring regular expressions, see the *[Regular Expressions](/en/US/docs/ios/12_2/termserv/configuration/guide/tcfaapre_ps1835_TSD_Products_Configuration_Guide_Chapter.html)* appendix of the *Cisco IOS Terminal Services Configuration Guide*.

### **Route Target Extended Community Attribute**

The route target (RT) extended community attribute is configured with the **rt** keyword. This attribute is used to identify a set of sites and VRFs that may receive routes that are tagged with the configured route target. Configuring the route target extended attribute with a route allows that route to be placed in the per-site forwarding tables that are used for routing traffic that is received from corresponding sites.

### **Site of Origin Extended Community Attribute**

The site of origin (SOO) extended community attribute is configured with the **soo** keyword. This attribute uniquely identifies the site from which the provider edge (PE) router learned the route. All routes learned from a particular site must be assigned the same site of origin extended community attribute, regardless if a site is connected to a single PE router or multiple PE routers. Configuring this attribute prevents routing loops from occurring when a site is multihomed. The SOO extended community attribute is configured on the interface and is propagated into BGP through redistribution. The SOO should not be configured for stub sites or sites that are not multihomed.

### **IP Extended Community-List Configuration Mode**

Named and numbered extended community lists can be configured in IP Extended community-list configuration mode. To enter IP Extended community-list configuration mode, enter the **ip extcommunity-list** command with either the **expanded** or **standard** keyword followed by the extended community list name. This configuration mode supports all of the functions that are available in global configuration mode. In addition, you can perform the following operations:

- **•** Configure sequence numbers for extended community list entries
- **•** Resequence existing sequence numbers for extended community list entries

**•** Configure an extended community list to use default values

#### **Extended Community List Processing**

When multiple values are configured in the same extended community list statement, a logical AND condition is created. All extended community values must match to satisfy an AND condition. When multiple values are configured in separate extended community list statements, a logical OR condition is created. The first list that matches a condition is processed.

### **Examples Standard Extended Community-List Configuration Example**

In the following example, an extended community list is configured that permits routes from route target 64512:10 and site of origin 65400:20 and denies routes from route target 65424:30 and site of origin 64524:40. List 1 shows a logical OR condition; the first match is processed. List 2 shows a logical AND condition; all community values must match in order for list 2 to be processed.

```
Router(config)# ip extcommunity-list 1 permit rt 64512:10
Router(config)# ip extcommunity-list 1 permit soo 65400:20
Router(config)# ip extcommunity-list 2 deny rt 65424:30 soo 64524:40
```
#### **Expanded Extended Community-List Configuration Example**

In the following example, an expanded extended community list is configured to deny advertisements from any path through or from autonomous system 65534 from being advertised to the 192.168.1.2 neighbor:

```
Router(config)# ip extcommunity-list 500 deny _65412_ 
Router(config)# router bgp 50000 
Router(config-router)# address-family vpnv4 
Router(config-router-af)# neighbor 172.16.1.1 remote-as 65412 
Router(config-router-af)# neighbor 172.16.1.1 neighbor send-community extended 
Router(config-router-af)# neighbor 192.168.1.2 remote-as 65534 
Router(config-router-af)# neighbor 192.168.1.2 neighbor send-community extended
Router(config-router-af)# end
```
#### **Named Extended Community-List Configuration Example**

In the following example, a named extended community list is configured that will permit routes only from route target 65505:50. All other routes are implicitly denied.

```
Router(config)# ip extcommunity-list standard NAMED_LIST permit rt 65505:50
```
#### **IP Extended Community-List Configuration Mode Example**

In the following example, an expanded named extended community list is configured in IP Extended community-list configuration mode. A list entry is created with a sequence number 10 that will permit a route target or route origin pattern that matches any network number extended community from autonomous system 65412.

```
Router(config)# ip extcommunity-list RED 
Router(config-extcom-list)# 10 permit 65412:[0-9][0-9][0-9][0-9][0-9]_ 
Router(config-extcom-list)# exit
```
#### **Extended Community-List Resequencing Example**

In the following example, the first list entry is resequenced to the number 50 and each subsequent entry is configured to increment by 100:

```
Router(config)# ip extcommunity-list BLUE 
Router(config-extcom-list)# resequence 50 100
Router(config-extcom-list)# exit
```
 $\mathsf I$ 

### **Related Command**

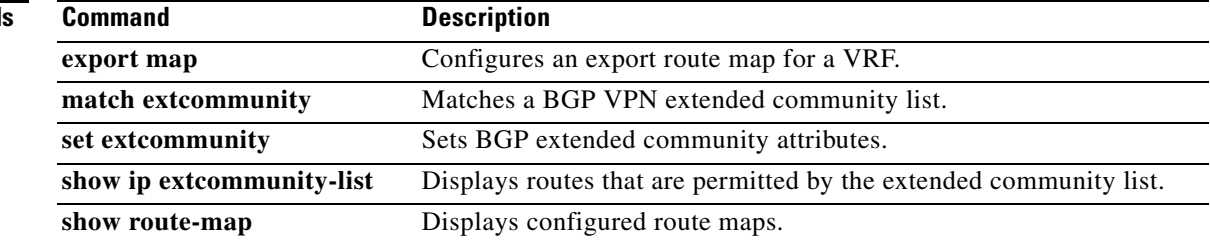

# <span id="page-10-0"></span>**show ip extcommunity-list**

To display routes that are permitted by an extended community list, use the **show ip extcommunity-list**  command in EXEC mode.

**show ip extcommunity-list** [*list-number* | *list-name*]

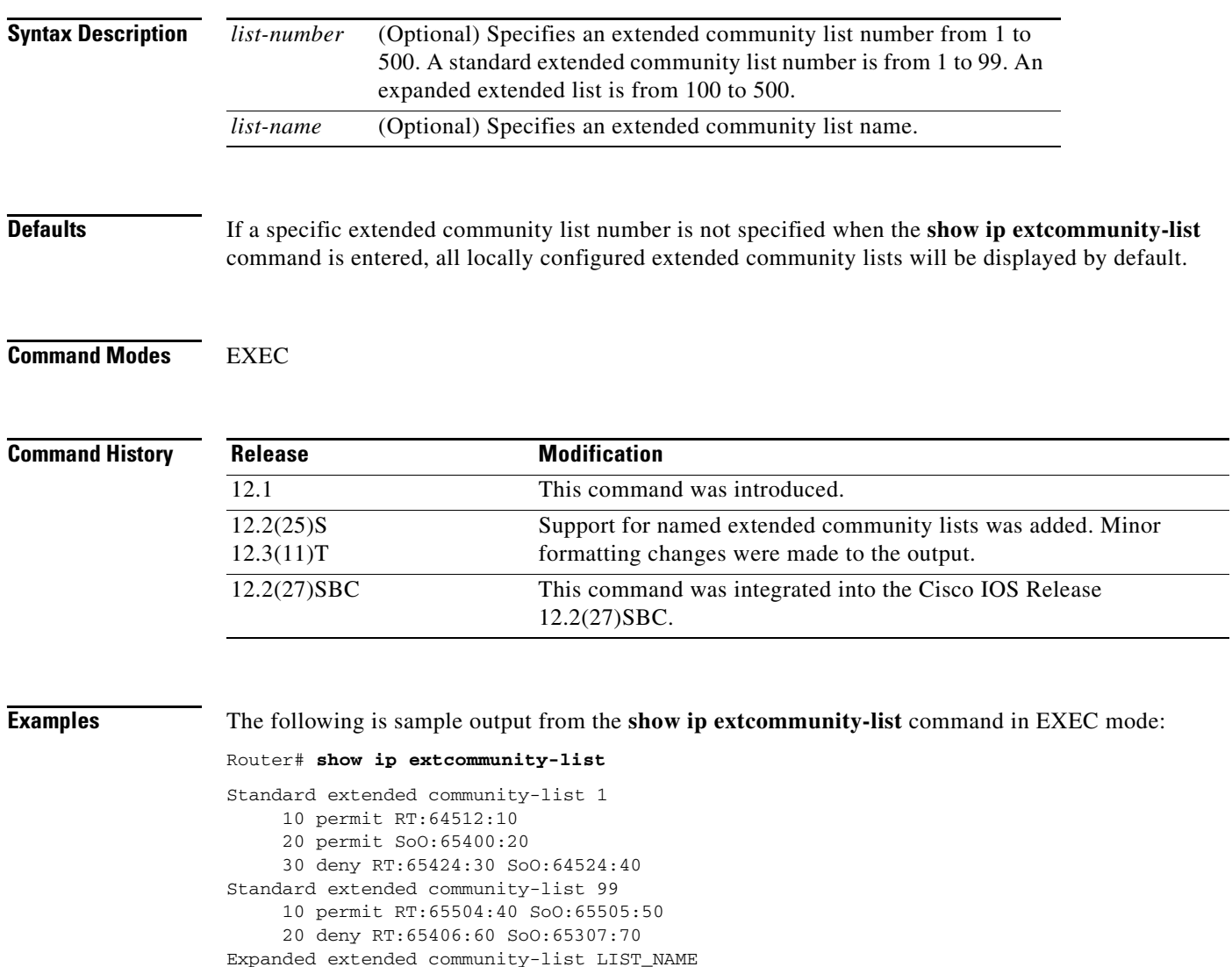

10 permit 0-9\* A-Z\* a-z\*

 $\overline{\phantom{a}}$ 

Table 1 describes the significant fields shown in the display.

ן

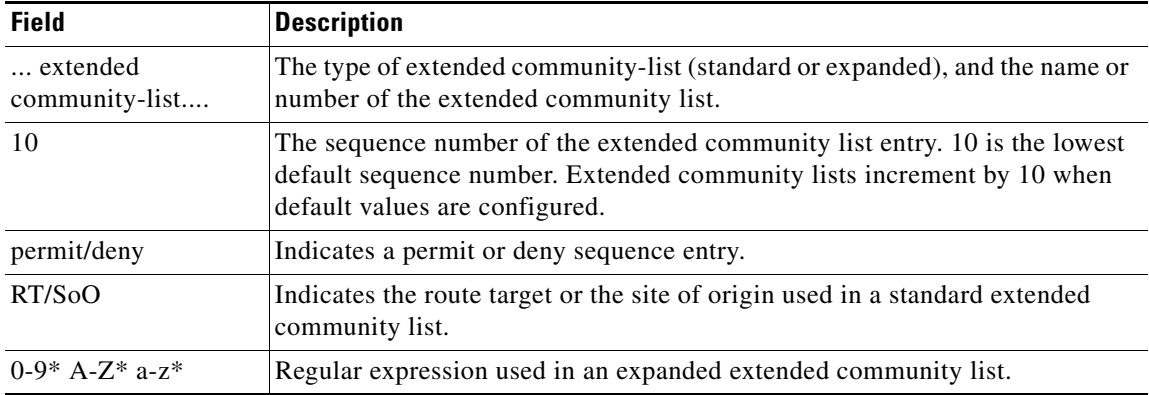

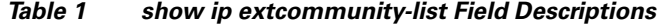

**Related Commands**

| Command        | <b>Description</b>              |
|----------------|---------------------------------|
| show route-map | Displays configured route maps. |

CCVP, the Cisco logo, and Welcome to the Human Network are trademarks of Cisco Systems, Inc.; Changing the Way We Work, Live, Play, and Learn is a service mark of Cisco Systems, Inc.; and Access Registrar, Aironet, Catalyst, CCDA, CCDP, CCIE, CCIP, CCNA, CCNP, CCSP, Cisco, the Cisco Certified Internetwork Expert logo, Cisco IOS, Cisco Press, Cisco Systems, Cisco Systems Capital, the Cisco Systems logo, Cisco Unity, Enterprise/Solver, EtherChannel, EtherFast, EtherSwitch, Fast Step, Follow Me Browsing, FormShare, GigaDrive, HomeLink, Internet Quotient, IOS, iPhone, IP/TV, iQ Expertise, the iQ logo, iQ Net Readiness Scorecard, iQuick Study, LightStream, Linksys, MeetingPlace, MGX, Networkers, Networking Academy, Network Registrar, PIX, ProConnect, ScriptShare, SMARTnet, StackWise, The Fastest Way to Increase Your Internet Quotient, and TransPath are registered trademarks of Cisco Systems, Inc. and/or its affiliates in the United States and certain other countries.

All other trademarks mentioned in this document or Website are the property of their respective owners. The use of the word partner does not imply a partnership relationship between Cisco and any other company. (0711R)

Copyright © 2004 Cisco Systems, Inc. All rights reserved.

П